## **HellermannTyton**

## **Guia Rápido de Instalação da TT4030**

## Manual de Introdução

Verifique se a caixa inclui todos os itens a seguir:

- Impressora de transferência térmica
- Cabo de energia
- Ribbon • Cabo USB
- Dispositivo WLAN
- Instruções de segurança do produto • Formulário de manutenção RMA
- 
- 
- CD-ROM (driver, operator manual, demo software)

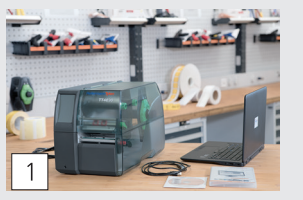

• Coloque a impressora em uma superfície plana e estável • Conecte o dispositivo à fonte de alimentação

• Ligue a impressora

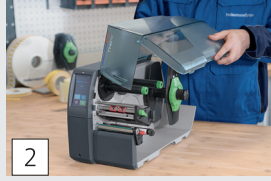

• Abra a tampa (A)

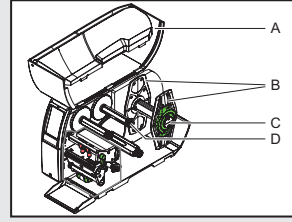

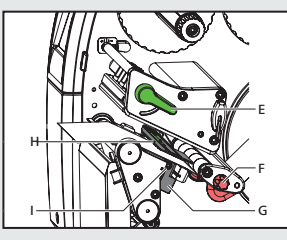

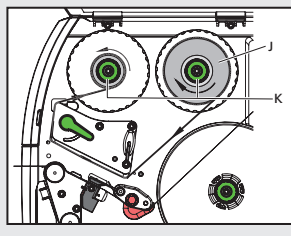

## Insert material

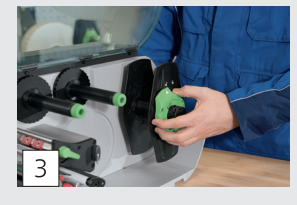

Gire o anel no sentido anti-horário para liberar a parada da margem (B) • Remova a parada de margem (B)

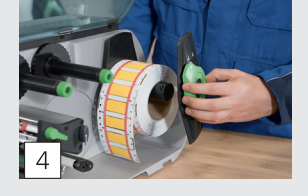

• Carregue o material consumível no suporte do rolo (C) - o lado de impressão do material precisa estar voltado para cima • Gire o anel do relógio para fechar a parada de margem (B)

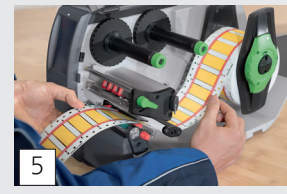

• Guie a tira de material de consumo por baixo do enrolador interno em direção à cabeça de impressão

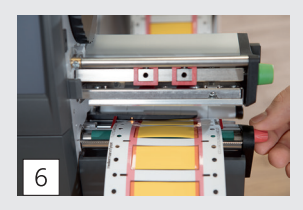

• Mova e posicione as guias próximo às bordas do material girando o botão (F) - não aperte o material

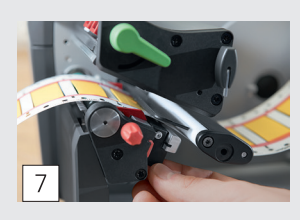

• A posição do sensor (H) é indicada pela lâmpada amarela • Solte o parafuso (I)

• Posicione o sensor (H) usando a alça (G) para detectar as folgas entre as etiquetas ou as marcas de corte • Aperte o parafuso (I)

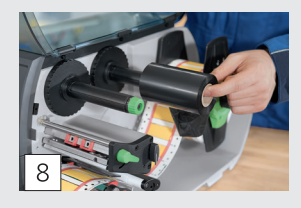

• Carregue a fita de transferência no cubo (D) - verifique se está centralizada

• O lado revestido de cor da fita precisa ficar de frente para o ribbon e não para o cabeçote de impressão

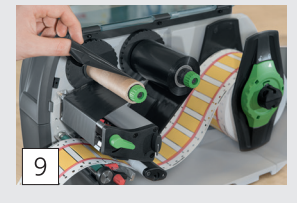

• Guie o ribbon de transferência pela unidade de impressão, conforme mostrado • Cole a ponta da fita colorida no ribbon com fita adesiva • Gire o enrolador de fita colorida no sentido anti-horário para suavizar a alimentação da fita colorida

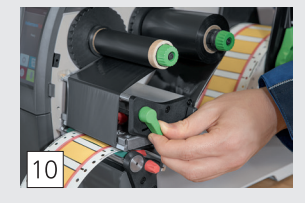

• Gire a alavanca (E) no sentido horário para travar o cabeçote de impressão

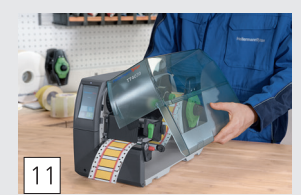

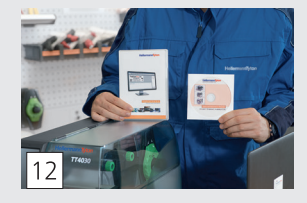

• Feche a tampa (A) • Instale o driver e o software TagPrint Pro • A impressora está pronta para imprimir